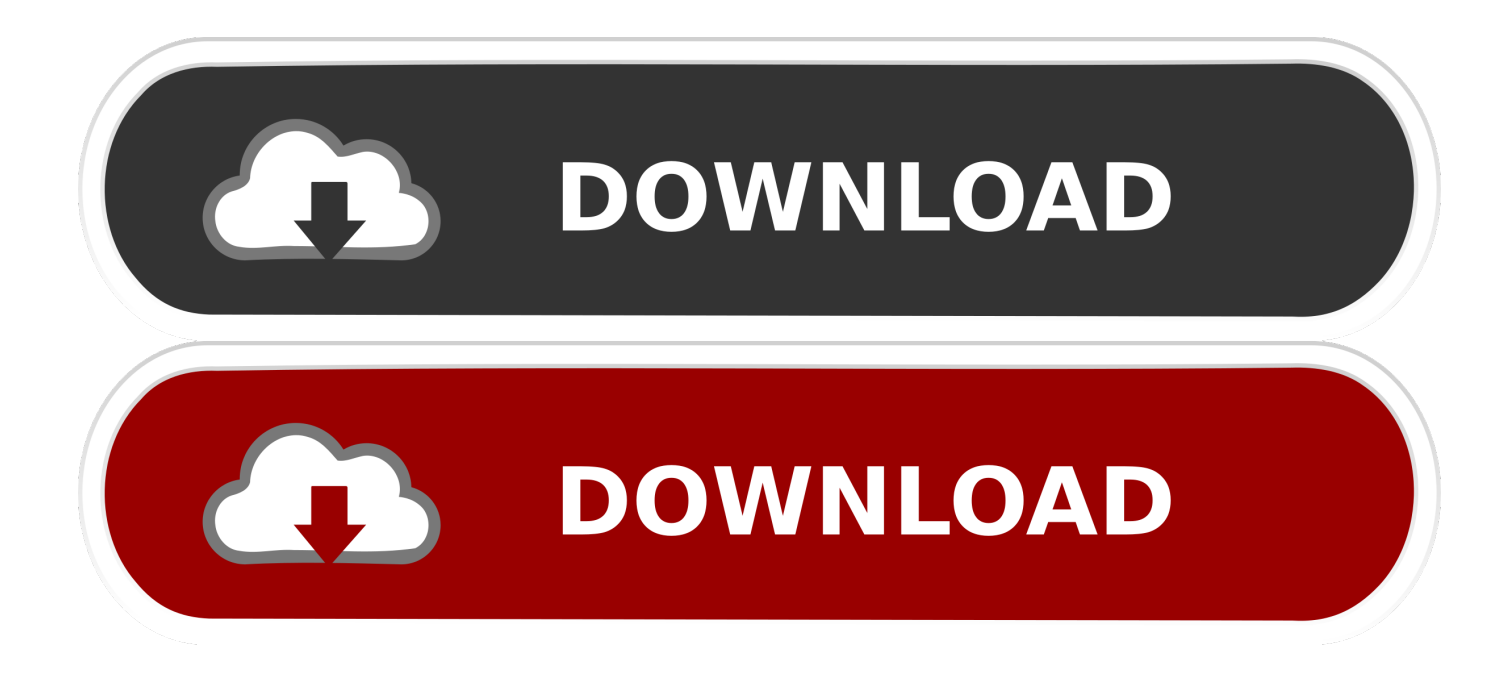

[Prover9 Python Download For Mac](http://apeamsami.blo.gg/2021/march/outlook-express-2016.html#xus=rG42BOrxEqbsoYvMDVjhuWyH1eiY9MrGqwyVXMB39g==)

#### **NLTK Documentation, Release 3.0**

### 3.3.1 Interactive installer

For central installation on a multi-user machine, do the following from an administrator account.

Run the Python interpreter and type the commands:

```
>>> import nltk
>>> nltk.download()
```
A new window should open, showing the NLTK Downloader. Click on the File menu and select Change Download Directory. For central installation, set this to  $C:\lceil \frac{1}{k} \rceil$  data (Windows), or /usr/share/nltk data (Mac, Unix). Next, select the packages or collections you want to download.

If you did not install the data to one of the above central locations, you will need to set the NLTK\_DATA environment variable to specify the location of the data. (On a Windows machine, right click on "My Computer" then select Properties > Advanced > Environment Variables > User Variables > New...)

Test that the data has been installed as follows. (This assumes you downloaded the Brown Corpus):

```
>>> from nltk.corpus import brown
>>> brown.words()
['The', 'Fulton', 'County', 'Grand', 'Jury', 'said', ...]
```
#### Installing via a proxy web server

If your web connection uses a proxy server, you should specify the proxy address as follows. In the case of an authenticating proxy, specify a username and password. If the proxy is set to None then this function will attempt to detect the system proxy.

```
>>> nltk.set_proxy('http://proxy.example.com:3128', ('USERNAME', 'PASSWORD'))
>>> nltk.download()
```
## 3.3.2 Command line installation

The downloader will search for an existing nltk\_data directory to install NLTK data. If one does not exist it will attempt to create one in a central location (when using an administrator account) or otherwise in the user's filespace. If necessary, run the download command from an administrator account, or using sudo. The default system location on Windows is C: \nltk\_data; and on Mac and Unix is /usr/share/nltk\_data. You can use the -d flag to specify a different location (but if you do this, be sure to set the NLTK DATA environment variable accordingly).

Python 2.5-2.7: Run the command python -m nltk.downloader all. To ensure central installation, run the command sudo python -m nltk.downloader -d /usr/share/nltk\_data all.

Windows: Use the "Run..." option on the Start menu. Windows Vista users need to first turn on this option, using Start -> Properties -> Customize to check the box to activate the "Run..." option.

Test the installation: Check that the user environment and privileges are set correctly by logging in to a user account, starting the Python interpreter, and accessing the Brown Corpus (see the previous section).

# **3.4 Contribute to NLTK**

The Natural Language Toolkit exists thanks to the efforts of dozens of voluntary developers who have contributed functionality and bugfixes since the project began in 2000 (contributors).

[Prover9 Python Download For Mac](http://apeamsami.blo.gg/2021/march/outlook-express-2016.html#xus=rG42BOrxEqbsoYvMDVjhuWyH1eiY9MrGqwyVXMB39g==)

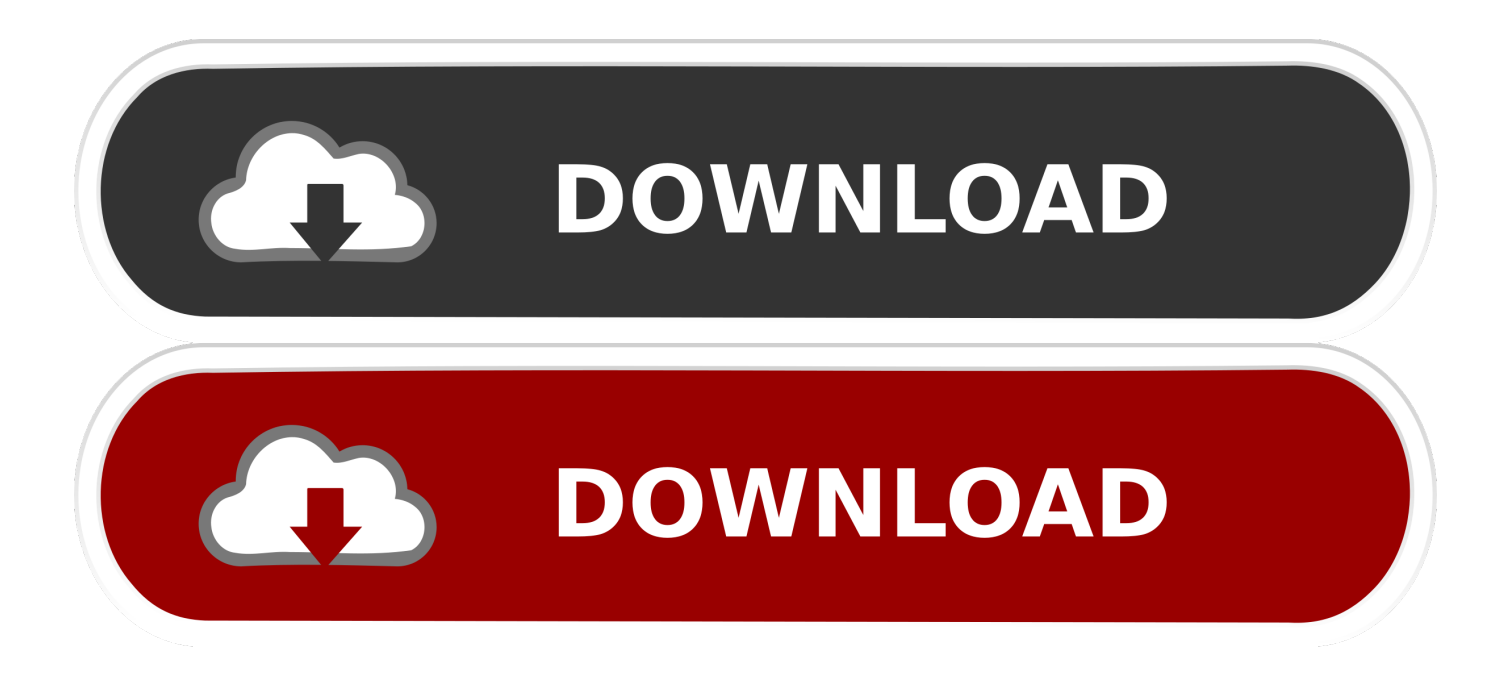

Download Python for Mac Free With the Python Mac PC app, anyone can learn Python in the fun way ever.

- 1. mars rover problem python
- 2. z3 prover python
- 3. automated theorem prover python

Searched in: - /usr/local/bin/prover9 - /usr/local/bin/prover9/bin - /usr/local/bin - /usr/bin - /usr/local/prover9 - /usr/local/share/prover9

 $=$ ... 60% OFF for new users today only Free clip art online free clip art images Searching for and inserting Clip Art or pictures from other online sources from within Word isn't currently supported in Word 2016 for Mac.. Download Python for Mac Free With the Python Mac PC app, anyone can learn Python in the fun way ever.. Jailbreak 8 1 1 for mac 3 years, 9 months ago 2 years, 11 months ago Nltk was unable to find mace4.. However, you can still add Clip Art and online pictures to a document by searching for the picture you want online, saving a local copy of it, and then inserting the copy you saved.

## **mars rover problem python**

mars rover problem python, theorem prover python, z3 prover python, leanprover python, automated theorem prover python, python prover [download font bradley bold berwarna merah](https://friendly-rosalind-ca0469.netlify.app/download-font-bradley-bold-berwarna-merah)

I downloaded both applications but I have no idea where to put them in order to open it.. Tens of millions of stock images & illustrations Thousands of new images added daily.. 4 for Mac OS 10 6 and later And here are the detailed instructions for using Osx Uninstaller to remove Python. [Light Limitless Free Download Gta](https://hub.docker.com/r/trogpasmykar/light-limitless-free-download-gta)

#### **NLTK Documentation, Release 3.0**

### 3.3.1 Interactive installer

For central installation on a multi-user machine, do the following from an administrator account.

Run the Python interpreter and type the commands:

```
>>> import nltk
>>> nltk.download()
```
A new window should open, showing the NLTK Downloader. Click on the File menu and select Change Download Directory. For central installation, set this to  $C:\lceil \frac{1}{k} \rceil$  data (Windows), or /usr/share/nltk data (Mac, Unix). Next, select the packages or collections you want to download.

If you did not install the data to one of the above central locations, you will need to set the NLTK\_DATA environment variable to specify the location of the data. (On a Windows machine, right click on "My Computer" then select Properties > Advanced > Environment Variables > User Variables > New...)

Test that the data has been installed as follows. (This assumes you downloaded the Brown Corpus):

```
>>> from nltk.corpus import brown
>>> brown.words()
['The', 'Fulton', 'County', 'Grand', 'Jury', 'said', ...]
```
#### Installing via a proxy web server

If your web connection uses a proxy server, you should specify the proxy address as follows. In the case of an authenticating proxy, specify a username and password. If the proxy is set to None then this function will attempt to detect the system proxy.

```
>>> nltk.set_proxy('http://proxy.example.com:3128', ('USERNAME', 'PASSWORD'))
>>> nltk.download()
```
## 3.3.2 Command line installation

The downloader will search for an existing nltk\_data directory to install NLTK data. If one does not exist it will attempt to create one in a central location (when using an administrator account) or otherwise in the user's filespace. If necessary, run the download command from an administrator account, or using sudo. The default system location on Windows is C: \nltk\_data; and on Mac and Unix is /usr/share/nltk\_data. You can use the -d flag to specify a different location (but if you do this, be sure to set the NLTK DATA environment variable accordingly).

Python 2.5-2.7: Run the command python -m nltk.downloader all. To ensure central installation, run the command sudo python -m nltk.downloader -d /usr/share/nltk\_data all.

Windows: Use the "Run..." option on the Start menu. Windows Vista users need to first turn on this option, using Start -> Properties -> Customize to check the box to activate the "Run..." option.

Test the installation: Check that the user environment and privileges are set correctly by logging in to a user account, starting the Python interpreter, and accessing the Brown Corpus (see the previous section).

# **3.4 Contribute to NLTK**

The Natural Language Toolkit exists thanks to the efforts of dozens of voluntary developers who have contributed functionality and bugfixes since the project began in 2000 (contributors).

# **z3 prover python**

#### [تحميل برنامج تصميم الكتابه على الصور بخط مزخرف](https://reitocarabb.theblog.me/posts/15682697)

 To get the Python installer, go to the Python download page at python dot org slash download.. STEP 1: Select Insert > Pictures > Online Pictures Free And Royalty-Free Clip Art And Illustrations. [Free download html to excel npoi for windows 7 home](http://naitengu.tistory.com/4) [edition 64bit](http://naitengu.tistory.com/4)

## **automated theorem prover python**

[Seeda Concrete Green Zip Tape](https://launchpad.net/~jodhverhickwor/%2Bpoll/seeda-concrete-green-zip-tape)

Free Downloads For MacGames Download For MacUnable to open up prover9/Mace4 Ask Question.. Download Osx Uninstaller and install this tool to the Application folder Python for Mac Free Download: Python for Mac| Python Mac is an excellent and the most useful application tool to learn python in the most social way.. Free Downloads For MacGames Download For MacI using a code and in it I try to use Prover9 but for some reason this keeps popping up.. Beginning with version 16 17, in Office for Mac 2016 and newer versions, you can go on the web to find clip art and other pictures.. Up vote 2 down vote favorite Browse other questions tagged python nltk or ask your own question.. As Python is a powerful and most in-demand programming language of the current era, learning it in the most accurate way is an important thing. e828bfe731 [Kindle](https://festive-lewin-7bf37a.netlify.app/Kindle-Books-Free-Download-Mac) [Books Free Download Mac](https://festive-lewin-7bf37a.netlify.app/Kindle-Books-Free-Download-Mac)

e828bfe731

[La Cimbali S39 Barsystem Manual](https://frandicbergti.substack.com/p/la-cimbali-s39-barsystem-manual)